# **Установка Snort**

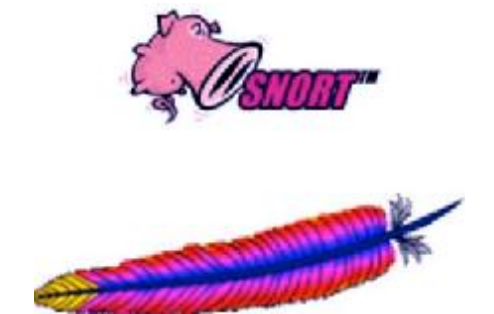

**Snort, Apache, PHP, MySQL and BASE Install on SuSe 9.2** 

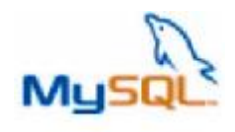

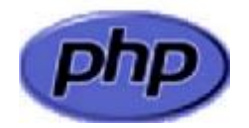

**BASE - Basic Analysis and Security Engine** 

PDF created with pdfFactory trial version [www.pdffactory.com](http://www.pdffactory.com)

2

#### **Исходные данные:**

Hardware: IBM xSeries 335, CPU Xeon 2,8 MHz, 2,5 GB RAM, 70GB SCSI Hot-swap HDD (RAID-1), Ethernet 10/100/1000

Software: SuSe Linux 9.2, kernel 2.6.8-24.5-smp

## **Установка SuSe 9.2:**

Установка в основном проходит с параметрами по-умолчанию.

Язык и клавиатура: English

Устанавливаем статический ip-адрес для одного из интерфейсов, например eth0

Отключаем файрвол.

Конфигурация пакетов: на основе Standart system with KDE, дополнительно устанавливаем следующие пакеты:

- − Expect 5.41-2
- − Ethereal 0.10.6-3
- − Nmap 3.70-2
- − Gd 2.0.28-2.3
- − Libpng-devel 1.2.6-4
- − Libpng 1.2.6-4
- − Libpcap 0.8.3-3
- − Zlib 1.2.1
- − Libjpeg 6.2.0
- − Gcc 3.3.4
- − Lynx 2.8.5-32
- − Flex 2.5.4a-295
- − Pcre-devel 4.5.2
- − Termcap 2.0.8-878
- − Ncurses-devel 5.4
- − Gcc-c++ 3.3.4

Установка времени: выставляем корректно время

Система по-умолчанию запускается на 3м уровне.

#### **После установки:**

Через yast запускаем on-line обновление.

Отключаем неиспользуемые сервисы: # chkconfig –d isdn # chkconfig –d portmap # chkconfig –d isdn # chkconfig –d cups # chkconfig –d nfs # chkconfig –d nfsboot # chkconfig –d smbfs # chkconfig –d powersaved # chkconfig –d ypbind

Отключаем все сервисы запускаемые через xinetd (по-умолчанию все отключено), можно сделать через yast

Изменение конфигурации SSH, редактируем файл /etc/ssh/sshd\_config:

Protocol 2 PermitRootLogin no PermitEmptyPasswords no

#### **Закачиваем файлы необходимые для установки SNORT:**

Download Snort 2.2.0 <http://www.snort.org/dl/snort-2.2.0.tar.gz>

Download ADODB 4.54 <http://adodb.sourceforge.net/>

Download BASE 1.0 <http://base.secureideas.net/>

Download JPGraph 1.16 <http://www.aditus.nu/jpgraph/downloads/jpgraph-1.16.tar.gz>

Download Apache 2.0.52 <http://httpd.apache.org/>

Download PHP 4.3.9 <http://www.php.net/>

Download MySQL 4.0.20 <http://www.mysql.ru/cgi-bin/download/mysql-4.0.20.tar.gz>

Download Oinkmaster 1.1 <http://oinkmaster.sourceforge.net/download.shtml>

Download Webmin 1.170 <http://prdownloads.sourceforge.net/webadmin/webmin-1.170.tar.gz>

# Инсталяция MySQL:

В директории /root редактируем файл.bash\_profile:

PATH=\$PATH:\$HOME/bin:/usr/local/mysql/bin export PATH

Или создаем новые добавив в начало файла заголовок (без кавычек) "# .bash profile"

Копируем mysql-4.0.20.tar.gz в /tmp/1

```
# groupadd mysql
# useradd -g mysql mysql
# cp mysql-4.0.20.tar.gz /tmp/1/
# cd /tmp/1# tar -xvzf mysql-4.0.20.tar.gz
# cd mysql-4.0.20
# /configure --prefix=/usr/local/mysql
# make# make install
# scripts/mysql_install_db
# chown -R root /usr/local/mysql
# chown -R mysql /usr/local/mysql/var
# chgrp -R mysql /usr/local/mysql
# cp support-files/my-medium.cnf/etc/my.cnf
# cp support-files/mysql.server /etc/init.d/mysql
# chown root.root /etc/init.d/mysql
# chmod 755 /etc/init.d/mysql
# chkconfig -add /etc/init.d/mysql
```
Добавляем в файл /etc/ld.so.conf строки (без кавычек) "/usr/local/mysql/lib/mysql" "/usr/local/lib"

Выполняем #  $ld$ config –v

#### Инсталяция Apache и PHP:

Копируем httpd-2.0.52.tar.gz в /tmp/2

# cp httpd-2.0.52.tar.gz /tmp/2/ #  $cd$  /tmp/2 # tar -xvzf httpd-2.0.52.tar.gz # cd httpd\_2.0.52 # ./configure -prefix=/srv/www --enable-so # make

# make install #/srv/www/bin/apachectl start

Проверяем что Apache запустился, заходим браузером.

#/srv/www/bin/apachectl stop

Создаем скрипт автозапуска (см. приложение 1), кладем его в /etc/init.d.

# cd /etc/init.d # chkconfig -add apache2

Копируем php-4.3.9.tar.tar в /tmp/3

```
# cp php-4.3.9.tar.tar /tmp/3/
# cd /tmp/3
# tar -xvzf php-4.3.9.tar.tar
# cd php-4.3.3
    ./configure
                 --prefix=/srv/www/php --with-apxs2=/srv/www/bin/apxs --with-config-file-
#path=/srv/www/php --enable-sockets --with-mysql=/usr/local/mysql --with-zlib --with-gd (одной
строкой)
# make
# make install
# cp php.ini-dist /srv/www/php/php.ini
```
Редактируем /srv/www/conf/httpd.conf, добавляем или редактируем следующие строки:

LoadModule php4\_module modules/libphp4.so AddType application/x-tar .tgz AddType image/x-icon .ico AddType application/x-httpd-php .php DirectoryIndex index.php index.html index.html.var

Apache инсталируется в /srv/www. Для проверки работы Apache, создаем файл /srv/www/htdocs/test.php содержащий строку "<?php phpinfo(); ?>" (без кавычек). Стартуем Apache #/ect/init.d/apache2 start заходим браузером http://IP\_Addess/test.php

## Инсталируем SNORT:

Копируем snort-2.2.0.tar.gz в/tmp/4

# cp snort-2.2.0.tar.gz /tmp/4/ #  $cd$  /tmp/4 # groupadd snort # useradd -g snort snort # tar -xvzf snort-2.2.0.tar.gz

# cd snort- $2.2.0$ # /configure --with-mysql=/usr/local/mysql # make # make install # mkdir/etc/snort # mkdir/var/log/snort  $#$  cd rules

делаем следующий блок для каждого интерфейса где должен быть запущен snort, ethx - x номер интерфейса # mkdir/etc/snort/ethx # mkdir /var/log/snort/ethx # cp \* /etc/snort/ethx #  $cd$  ../etc # cp snort.conf/etc/snort/ethx # cp \*.config /etc/snort/ethx # cp unicode.map /etc/snort/ethx # cp threshold.conf/etc/snort/ethx  $# cd$ ..

Создаем скрипт автозапуска (см. приложение 2), кладем его в /etc/init.d.

# cd /etc/init.d # chown root.root /etc/init.d/snort # chmod 755 /etc/init.d/snort # chkconfig -add snort

Редактируем INTERFACES="ethx ethy"

Редактируем каждый /etc/snort/ethx/snort.conf file:

var HOME\_NET \$ethx\_ADDRESS (ethx - номер интерфейса который будем мониторить) или var HOME\_NET сеть/маска var RULE\_PATH /etc/snort/ethx (указываем где храняться правила) output database: log, mysql, user=snort password=new\_password dbname=snort host=localhost

В конце файла раскоментруем те правила которые необходимо включить

#### Устанавливаем скрипт автоматического обновления правил Oinkmaster:

# cp oinkmaster-1.1.tar.gz /tmp/5/  $# \text{cd}/\text{tmp}/5$ # tar-xvzf oinkmaster-1.1.tar.gz # cd oinkmaster-1.1 # cp oinkmaster.pl /etc/snort/ # cp oinkmaster.conf/etc/snort/eth0/

 $\ldots$ # cp oinkmaster.conf/etc/snort/ethx/ # cp oinkmaster.1 /usr/local/man/man.1/man1/

В зависимости от версии snort правим параметр url в файле /etc/snort/ethx/oinkmaster.conf

#### Устанавливаем базу данных в MySOL:

Запускаем mysql #/etc/init.d/mysql start #/usr/local/mysql/bin/mysql

mysql> SET PASSWORD FOR root@localhost=PASSWORD('new\_passwo rd'); >Query OK, 0 rows affected  $(0.25 \text{ sec})$ 

mysql> create database snort; >Query OK, 1 row affected  $(0.01 \text{ sec})$ 

mysql> grant INSERT, SELECT on root.\* to snort@localhost; >Query OK, 0 rows affected  $(0.02 \text{ sec})$ 

mysql> SET PASSWORD FOR snort@localhost=PASSWORD('new password '); >Query OK, 0 rows affected  $(0.25 \text{ sec})$ 

mysql> grant CREATE, INSERT, SELECT, DELETE, UPDATE on snort.\* to snort@localhost; >Query OK, 0 rows affected  $(0.02 \text{ sec})$ 

mysql> grant CREATE, INSERT, SELECT, DELETE, UPDATE on snort.\* to snort; >Query OK, 0 rows affected  $(0.02 \text{ sec})$ 

 $mysq$  > exit  $>Bve$ 

Переходим в директорию в которую развернули snort # cd /tmp/4 #/usr/local/mysql/bin/mysql -u root -p < ./contrib/create\_mysql snort Enter password: (Указываем пароль пользователя root (mysql))

Устанавливаем дополнительные таблицы: # zcat ./contrib/snortdb-extra.gz | /usr/local/mysql/bin/mysql -p snort Enter password:

(Указываем пароль пользователя snort (mysql)) Проверяем что все таблицы создались корректно:

#/usr/local/mysql/bin/mysql -p >Enter password:

mysql> SHOW DATABASES; (You should see the following) +------------+ | Database +------------+ | mysql | snort | test +------------+ 3 rows in set (0.00 sec)

mysql> use snort >Database changed mysql> SHOW TABLES; +------------------+ | Tables\_in\_snort +------------------+ | data | detail | encoding | event | flags | icmphdr | iphdr | opt | protocols | reference | reference\_system | schema | sensor | services | sig\_class | sig\_reference | signature | tcphdr | udphdr +------------------+ 19 rows in set (0.00 sec) >Bye

#### **Инсталируем JPGraph:**

Копируем jpgraph-1.16.tar.gz в /srv/www/htdocs

# cp jpgraph-1.16.tar.gz /srv/www/htdocs # cd /srv/www/htdocs

```
# tar –xvzf jpgraph-1.16.tar.gz 
# rm –rf jpgraph-1.16.tar.gz
```
## **Инсталируем ADODB:**

Копруем adodb454.gz в /srv/www/htdocs

```
# cp adodb454.gz /srv/www/htdocs/ 
# cd /srv/www/htdocs 
# tar -xvzf adodb454.gz 
# rm –rf adodb454.gz
```
## **Инсталируем BASE:**

Копируем base-1.0.tar.gz в /srv/www/htdocs

```
# cp base-1.0.tar.gz /srv/www/htdocs 
# cd /srv/www/htdocs 
# tar -xvzf base-1.0.tar.gz 
# rm -rf base-1.0.tar.gz 
# cd base 
# cp base_conf.php.dist base_conf.php
```
Редактируем /srv/www/htdocs/base/base\_conf.php

```
$BASE_Language = "russian"; 
SUse Auth System = 0;
$BASE urlpath = "/base";
$DBlib_path = "/srv/www/htdocs/adodb"; 
$DBtype = "mysq]";
```

```
$alert_dbname = "snort"; 
$alert_host = "localhost"; 
$a lert_port = "";
$alert_user = "snort"; 
$alert_password = "new_password";
```

```
$archive_dbname = "snort"; 
\text{Sarchive host} = \text{''localhost''};$archive_port = ""; 
$archive_user = "snort"; 
$archive_password = "new_password ";
```
\$ChartLib\_path = "/srv/www/htdocs/jpgraph-1.16/src";

\$chart\_file\_format = "png";

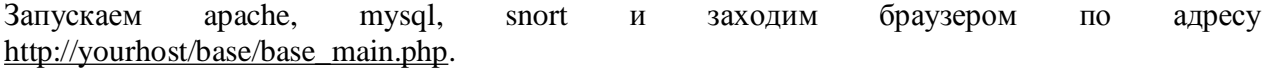

При первом запуске будет предложена инициализировать БД, заходи в "Setup page", нажимаем "Create BASE AG".

Заходим на http://yourhost/base/

#### Устанавливаем пароль на BASE:

# mkdir/srv/www/passwords #/srv/www/bin/htpasswd -c /srv/www/passwords/passwords/passwords base

base - пользователь под которым будем обращаться к BASE.

Добавляем в /srv/www/conf/httpd.conf

<Directory "/srv/www/htdocs/base"> AuthType Basic AuthName "SnortIDS" AuthUserFile /srv/www/passwords/passwords Require user base </Directory>

Now restart the http service (/etc/init.d/httpd restart) and next time you go to the acid webpage you will get a prompt for a username and password. (if you are running some of the anti-spyware features of software like spybot search and destroy you will get an error when trying to view this page, or any that require authentication)

#### Инсталируем дополнительный сенсор FW

Ставим mysql-devel и mysql-client

# ln -s /usr/lib/mysql/ /usr/local/lib/mysql

```
Распаковываем snort
# cd snort-2.2.0# /configure --with-mysql
\cdots#/usr/local/mysql/bin/mysql -u root -p
mysql> SET PASSWORD FOR 'snort'@'%'=PASSWORD('new_password');
>Query OK, 0 rows affected (0.25 \text{ sec})
```
 $mysq$  exit;  $>Bve$ 

#### Инсталируем Webmin

```
# cp webmin-1.170.tar.gz /tmp/7/
```
#  $cd /tmp/7$ # tar -xvzf webmin-1.170.tar.gz # cd webmin-1.170 # ./setup.sh /usr/local/webmin

Инсталируем perl-Net\_SSLeay 1.25-29 и openssl-devel 0.9.7d-25 perl-DBD-mysql 2.9004-2

## **Troubleshooting**

If you are having trouble type the following snort - c /etc/snort/snort.conf It will give you output that will be helpful. It will tell you if you are having problems with rules or if you have a bad line in your conf file. If you do this and read the output you will be able to fix most of the problems I get e-mailed with.

Make sure that the line for MySQL in the snort.conf file is not wrapped or cut into two lines. I have seen this happen a lot.

Приложение 1. #!/bin/sh  $#$ #/etc/init.d/apache2  $#$ ### BEGIN INIT INFO # Provides: apache2 httpd2 # Required-Start: \$local\_fs \$remote\_fs \$network # X-UnitedLinux-Should-Start: \$named \$time postgresql sendmail mysql ypclient dhcp radiusd # Required-Stop: \$local\_fs \$remote\_fs \$network #X-UnitedLinux-Should-Stop: # Default-Start: 35 # Default-Stop: 0126 # Short-Description: Apache2 httpd # Description: Start the httpd daemon Apache 2 ### END INIT INFO pname=apache2 apache\_exe=/srv/www/bin/apachectl  $#$ # main part  $#$ case "\$1" in  $start^*)$ echo-n "Starting httpd2 " \$apache\_exe start  $\vdots$ stop) echo -n "Shutting down httpd2" \$apache\_exe stop  $\vdots$ restart) \$0 stop \$0 start "\$@" # Remember status and be quiet  $\vdots$  $^*)$  $cat >& 2 \ll -EOF$ Usage: \$0 < command> where <command> is one of: start - start httpd stop - stop httpd (sendign SIGTERM to parent) restart - stop httpd if running; start httpd help - this screen **EOF** exit 1 esac #!/bin/bash #/etc/init.d/snort ### BEGIN INIT INFO

```
# Provides: snort 
# Required-Start: apache2 mysql $network 
# Required-Stop: mysql 
# Default-Start: 3 5 
# Default-Stop: 0 1 2 4 6 
# short-Description: start and stop Snort 
# Description: Network Intrusion Dectection 
# 
# $JFW: snort_new,v 1.16 2003/11/29 14:51:37 tflat Exp $ 
# 
# Author: James F. Wilkus \leqjames@unixninja.us>
# About: Snort Control Script 
# This script was written to handle multiple interfaces, and as a 
# frontend to oinkmaster. For each interface in INTERFACES, 
# create a directory that contains all snort rules and configs. 
# 
# Each interface has its own configuration files and rule 
# sets. I needed a way to control different rule sets for each 
# interface. 
# 
# Here is an example: 
# 
# INTERFACES="rl0 fxp0" 
# 
# /etc/snort 
# oinkmaster.pl 
\# rl0/# *.rules 
# snort.conf 
# oinkmaster.conf 
# fxp0/
# *.rules 
# snort.conf 
# oinkmaster.conf 
# 
# 
# 
# Usage: rc.snort -i <interface&gt; [ start | update | stop ]
# 
# 
# Other: 
# 
# oinkmaster is a snort signature management tool. I highly suggest it. You 
# can get it from: 
# 
# http://www.snort.org/dl/contrib/signature_management/oinkmaster/oinkmaster-0.6.tar.gz
# 
# For use on SuSE/RedHat systems, copy this script to /etc/init.d and run: 
# 
# # chkconfig snort on 
# 
umask 022 
SNORT_PATH=/usr/local/bin 
SNORTDIR=/etc/snort 
SNORTLOG=/var/log/snort
```

```
SNORTUSER=snort 
SNORTGROUP=snort
```

```
INTERFACES="eth4 eth5" 
OPTIONS="-D" 
test -x $SNORT_PATH/snort || exit 0 
start_snort() 
{ for INT in ${INTERFACES} 
   do 
    unset SKIP 
    PIDFILE="/var/run/snort_${INT}.pid" 
    SNORTCONF="${SNORTDIR}/${INT}/snort.conf" 
     if [ -f "${PIDFILE}" ]; then 
      SPROC=$( cat ${PIDFILE} ) 
      SNORTPID=$( ps -p ${SPROC} | grep -v PID ) 
      if [ -z "${SNORTPID}" ]; then 
       echo "Removing stale PID file for ${INT}." 
       rm ${PIDFILE} 
      else 
       echo "Snort is still running on ${INT}, skipping!" 
       SKIP=YES 
      fi 
     fi 
    if [ "${SKIP}" != "YES" ]; then
      echo "Snorting ${INT}" 
      ifconfig ${INT} up 
      $SNORT_PATH/snort -I -i ${INT} -c ${SNORTCONF} -g ${SNORTGROUP} –l ${SNORTLOG}/${INT} 
$OPTIONS 
     fi 
 done 
} 
oinkmaster() 
{ 
 for INT in ${INTERFACES} 
  do 
  ${SNORTDIR}/oinkmaster.pl -C ${SNORTDIR}/${INT}/oinkmaster.conf -o ${SNORTDIR}/${INT} 
 done 
} 
stop_snort() 
{ 
 for INT in ${INTERFACES} 
  do 
   PIDFILE="/var/run/snort_${INT}.pid" 
   if [ -f "\{PIDFILE}"]; then
    SPROC=$( cat ${PIDFILE} ) 
     echo "Stopping snort pid ${SPROC}" 
    kill ${SPROC} 
    rm ${PIDFILE} 
   else 
     echo "Snort is not running on ${INT}!" 
   fi 
  done 
} 
case $1 in 
 start) 
     start_snort ;; 
 stop)
```

```
 stop_snort ;; 
 update) 
      echo "Updating Snort rules" 
     oinkmaster ;; 
 restart) 
     $0 stop 
     $0 start 
      ;; 
 *) 
      echo "$0 [ start | stop | restart ]" ;; 
esac
```